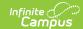

### **HB410 Student Truancy Extract (Ohio)**

Last Modified on 01/07/2025 8:36 am CST

Reporting Population and Business Rules | Generating the Extract | Extract Layout

Tool Search: HB410 Student Truancy

The HB410 Student Truancy extract reports students who meet thresholds of truancy or excessive absence as defined by HB 410.

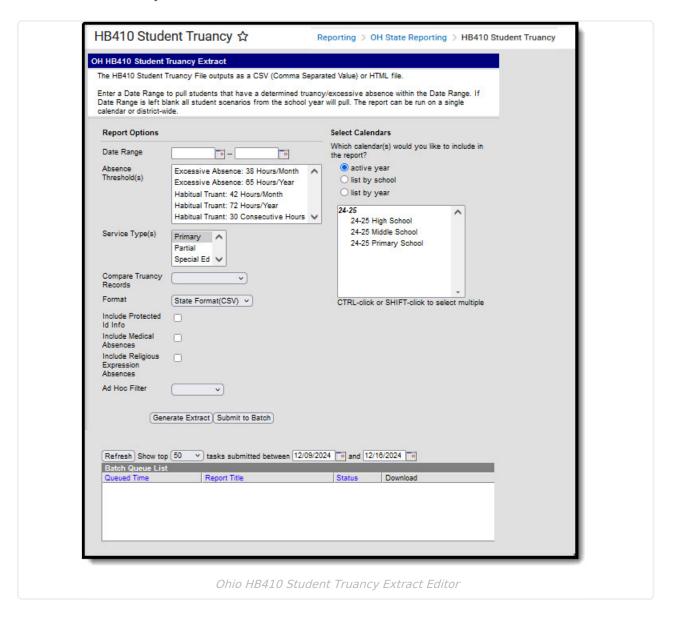

# Reporting Population and Business Rules

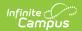

| #      | Requirement                                                                                                    |  |
|--------|----------------------------------------------------------------------------------------------------|--|
| R1     | Reports from enrollment in selected calendar(s) of selected Service Type(s).                                                                                                    |  |
| R1.BR1 | Do not include enrollments marked as No Show or State Exclude.                                                                                                    |  |
| R1.BR2 | Do not include enrollments from excluded calendars or grade levels                                                                                                    |  |
| R1.BR3 | Do not include courses marked as State Exclude                                                                                                    |  |
| R2     | A record(s) can report for a student that meets any one or more of the following absence criteria:                                                                                                    |  |
|        | Habitual Truant                                                                                                    |  |
| R2.BR1 | <ul> <li>HT30 - Student has 30 or more hours of unexcused or unknown consecutive absences.</li> <li>• Sums unexcused absent minutes</li> <li>• if sum is &gt;= 30 * 60</li> <li>• add to possible 30 table for more processing</li> </ul>           |  |
| R2.BR2 | <ul> <li>HT42 - Student has 42 or more hours of unexcused or unknown absences that occur within a single Month</li> <li>Sums unexcused absent minutes</li> <li>if sum is &gt;= 42 * 60</li> <li>○ add an HT42 record to population table</li> </ul> |  |
| R2.BR3 | <ul> <li>HT72 - Student has 72 or more hours of unexcused or unknown absences</li> <li>Sums unexcused absent minutes</li> <li>if sum is &gt;= 72 * 60</li> <li>o add an HT72 record to population table</li> </ul>                                  |  |
|        | Excessive Absence                                                                                                    |  |
| R2.BR4 | <ul> <li>EA38 - Student has 38 or more hours of excused, unexcused or unknown absences that occur within a single Month</li> <li>Sums absent minutes</li> <li>if sum is &gt;= 38 * 60</li> <li>○ add an EA38 record to population table</li> </ul>  |  |
| R2.BR5 | <ul> <li>EA65 - Student has 65 or more hours of excused, unexcused or unknown absences</li> <li>Sums absent minutes</li> <li>if sum is &gt;= 65 * 60</li> <li>o add an EA65 record to population table</li> </ul>                                   |  |
| R2.BR6 | Do not include absence statuses that have a State Code = OS in the Habitual Truant (HT) threshold counts.                                                                                                    |  |
| R2.BR7 | Do not include:                                                                                                    |  |
|        |                                                                                                    |  |

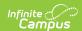

| #        | Requirement                                                                                                    |
|----------|----------------------------------------------------------------------------------------------------|
| R2.BR7.1 | Do not include absence statuses that have a State Code = M in the Excessive Absence (EA) threshold counts.                  |
| R2.BR7.2 | Do not include absence statuses that have a State Code $=$ R in the Excessive Absence (EA) threshold counts.                |
| R2.BR8   | Period must be marked as instructional to be included in threshold sums.                                                    |
| R2.BR9   | Absences across all student enrollments should be combined into a total district-wide SUM when calculating above scenarios. |
| R2.BR10  | Do not include courses marked as State Exclude                                                                              |
| R3       | Absence truancy Date will be compared against extract editor Date Range                                                     |
| R3.BR1   | If Date Range is entered, student must have a determined truancy Date on or between the Date Range.                         |
| R3.BR2   | If Date Range is left null all student scenarios regardless of date will pull in the extract.                               |
| R4       | The report can be run against a district's active year as well as any prior year.                                           |
| R5       | The report can be run in District Editions.                                                                                 |
| R6       | File Naming: HB410_Today'sDate.csv                                                                                          |

# **Generating the Extract**

- 1. If desired, enter a **Date Range** in *mmddyy* format or by clicking the calendar icon and selecting dates.
- 2. Select an **Absence Threshold** to generate the report for one of the thresholds described in the Report Logic above.
- 3. Select an **Enrollment Service Type** to limit the enrollments that contribute to calculations to only those with the type(s) selected.
- 4. Select an option for **Compare Truancy Records** if desired:
  - No option: runs the report with the selected thresholds only.
  - All Records: runs the report with the selected thresholds and reports all thresholds met and all truancy records for the student.
  - Differences only: reports instances where a threshold was met but no record exists or a record exists without a matching threshold.
- 5. Select the **Format**. For submission to the State, select the State Format (CSV). To review data prior to submission, use HTML format.
- 6. Indicate if the extract should **Include Protected ID Info**. If this checkbox is marked, Demographic fields report from Census > People > Identities > Active Identity > Protected Identity Information.
- 7. Mark the **Include Medical Absences** option to include absences flagged as *medical* in calculations.
- 8. To include absences flagged as religious, mark the Include Religious Expression

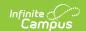

#### Absences option.

- 9. Select an **Ad hoc Filter** to limit records reported to only those included in the filter.
- 10. Select Calendar(s) to report.
- 11. Click the **Generate Extract** button to generate the report in the indicated format or **Submit to Batch** to schedule when the report will generate.

Users have the option of submitting an extract to the batch queue by clicking **Submit to Batch** instead of Generate Extract. This process will allow larger reports to generate in the background, without disrupting the use of Campus. For more information about submitting a report to the batch queue, see the Batch Queue article.

## **Extract Layout**

If the **Include Protected ID Info** checkbox is marked in the extract editor, Demographics fields report from Census > People > Identities > Active Identity > Protected Identity Information.

| Element<br>Name    | Business Rules and Requirements                                                                                                    | Campus Location                                                             |
|--------------------|----------------------------------------------------------------------------------------------------|-----------------------------------------------------------------------------|
| Sort Type          | Report blank.                                                                                                    | N/A                                                                         |
| Fiscal Year        | The Fiscal Year will be the end of the school year. The fiscal year is July 1-June 30.  Reports the End Year of the calendar.  Numeric                        | System Administration > Calendar > Calendar > End Year  Calendar.endYear    |
| Building IRN       | The state assigned six-digit information retrieval number (IRN) of the building.  Report Building IRN Override. If NULL, report State School Number.  Numeric | System Administration > Resources > District Info > Number  District.number |
| EMIS Student<br>ID | The locally determined EMIS student ID.  Report Local Student Number.  Alphanumeric                                                                           | Census > People > Demographics > Local Student Number  Person.studentNumber |
| Last Name          | The last name of the student.  Alphabetic                                                                                                    | Census > People > Demographics > Last Name  Identity.lastName               |

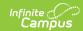

| Element | Business Rules and Requirements | Campus Location |
|---------|---------------------------------|-----------------|
| Name    |                                 |                 |

| First Name                 | The first name of the student.  Alphabetic                                                                           | Census > People > Demographics > First Name  Identity.firstName                   |
|----------------------------|----------------------------------------------------------------------------------------------------|-----------------------------------------------------------------------------------|
| Middle Name                | The middle name of the student.  Alphabetic                                                                          | Census > People > Demographics > Middle Name  Identity.middleName                 |
| Grade Level                | The Grade in which the student is enrolled.  Alphanumeric                                                            | Student Information > General > Enrollments > Grade  Enrollment.grade             |
| Service Type               | The type of the student's enrollment: Primary, Partial, or Special Ed.  Alphanumeric                                 | Student Information > General > Enrollments > Service Type Enrollment.serviceType |
| Calculated<br>Truancy Type | The type of truancy calculated using student attendance data. Reports HT30, HT42, HT72, EA38, or EA65.  Alphanumeric | Calculated, not dynamically stored                                                |
| Calculated<br>Truancy Date | The date the truancy threshold was met, calculated based on student attendance data.  Date field                     | Calculated, not dynamically stored                                                |
| Truancy<br>Record Type     | Displays the record type stored in the database.  Alphanumeric                                                       | N/A                                                                               |
| Truancy<br>Record Date     | Displays the record date stored in the database.  Date field                                                         | N/A                                                                               |

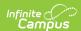